#### Policy-Based Data Management INLS 624 Module 24 - iCommands

**Reagan W. Moore**

**rwmoore@renci.org**

**http://irods.org**

Datanet Federation Consortium

#### iCommands

- The most powerful interface to the data grid is a set of Unix shell commands, called iCommands.
- These emulate standard Unix shell commands, but operate on files in the data grid:

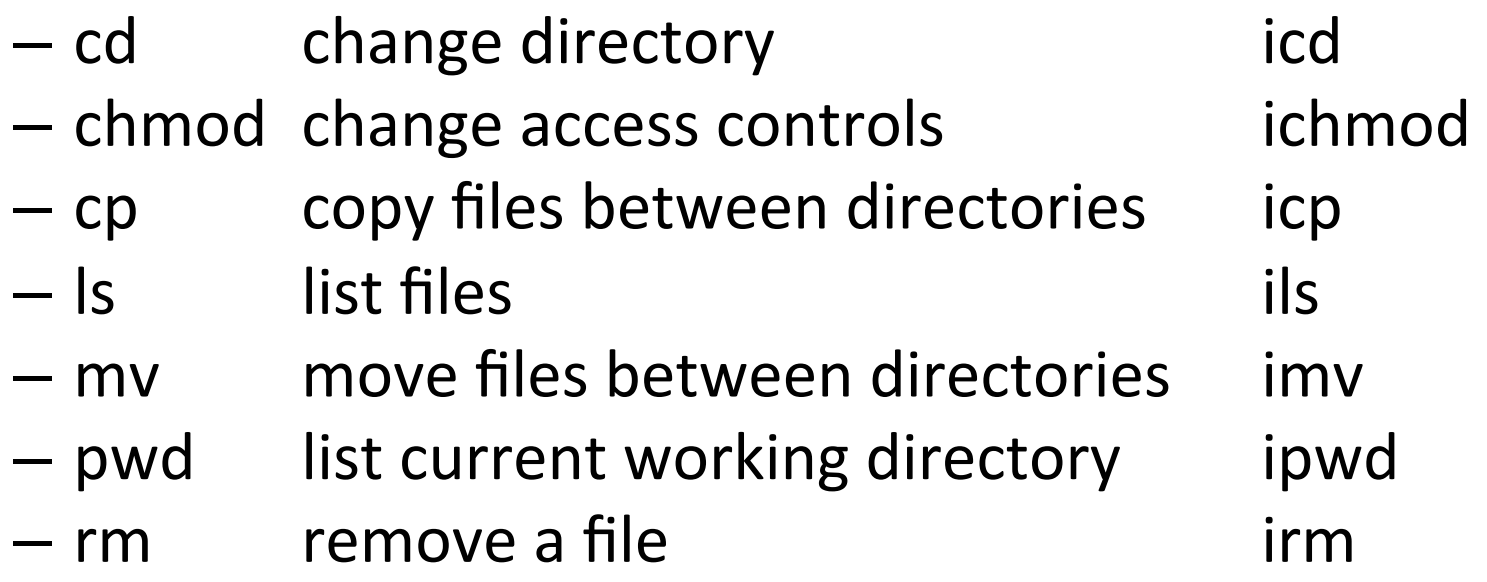

### Augmented Commands

- The data grid supports a wide variety of additional operations on files:
	- ichksum Create a checksum
	- $-$  iexecmd Execute a remote application
	- iget Get a file from the data grid
	- $-$  ihelp List icommands
	- $-$  iinit Authenticate to a data grid
	- $-$  ilsresc List resources
	- $-$  imeta Manipulate metadata (add, remove, list)
	- iput **Dut** a file into the data grid
	- $-$  iquest Issue a query to the metadata catalog
	- $-$  irepl  $-$  Replicate a file
	- $-$  irule **Execute** a rule
	- ixmsg Send/receive messages

### iCommands Installation

- The iCommands have been packaged in a Docker image
- Information about the installation of the Docker engine is available at https://hub.docker.com
- The images are on Docker hub at https://hub.docker.com/r/irods/icommands/

# Installing Docker Engine

- Go to the Docker Toolbox page, https://www.docker.com/docker-toolbox
- Click download for either the Mac or Windows
	- $-$  Install Docker Toolbox by double-clicking the package or by right-clicking and choosing "Open" from the pop-up menu.
	- The installer launches the "Install Docker Toolbox" dialog.
- Press "Continue" to install the toolbox.
	- $-$  The installer presents you with options to customize the standard installation.
- By default, the standard Docker Toolbox installation:
	- installs binaries for the Docker tools in /usr/local/bin
	- $-$  makes these binaries available to all users
	- updates any existing VirtualBox installation
- Change these defaults by pressing "Customize" or "Change Install Location."
- Press "Install" to perform the standard installation.
	- $-$  The system prompts you for your laptop password.
	- $-$  Provide your password to continue with the installation.
	- When it completes, the installer provides you with some information you can use to complete some common tasks.
- Press "Close" to exit.

#### Installing iCommands Docker Image

#### • Installation commands

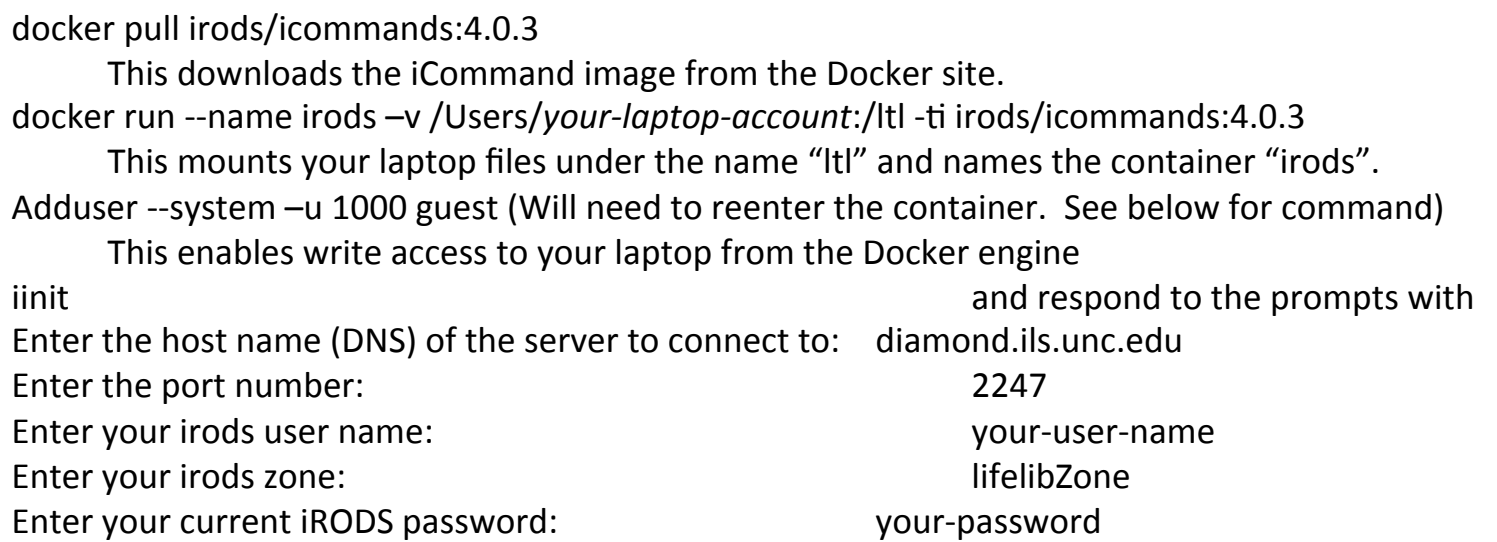

The system will create an irods environment.json file in a subdirectory called ".irods" in your home directory. This will save the data grid variables for future use. You still have to enter your user-name and password each session.

**(Enter docker container if you already have a working one:**  $\text{docker } \text{exec } -it$  [container-id] bash) (Remove old or messed up containers if you have any, | See old containers: docker ps -all | Remove a container: docker rm (container code) | Start the container if not running Docker start container-id)

## Docker Commands

The Docker container starts up the Docker image that was downloaded. You exit from the container by typing "exit". The container is not deleted, and can be restarted and attached.

docker images but be list the available images. docker  $ps - a$  b to list the available containers. exit container. docker restart irods to restart the irods container. docker attach irods to connect to the irods container. Hit a return to see a prompt. docker rm *container* to remove a container. docker rmi *image* to remove an image.